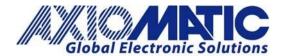

# Gigabit Automotive Ethernet / Gigabit Ethernet Converter <u>USER MANUAL</u>

P/N: AX141550

# TABLE OF CONTENT

| 1. GI | ENERAL INFORMATION                        | 3  |
|-------|-------------------------------------------|----|
| 1.1   | Introduction                              | 3  |
| 1.2   | Functional Block Diagram of the Converter | 3  |
| 2. CC | ONNECTORS                                 | 4  |
| 2.1   | M12 8-pin (P/N: 1441817)                  | 4  |
| 2.2   | M12 8-pin (P/N: 1441804)                  | 4  |
| 3. C  | ONFIGURATION USING RS-232                 | 5  |
| 3.1   | Show Configuration Parameter              | 7  |
| 3.2   | Change Configuration Parameters           | 8  |
| 3.3   | Set Default Configuration Parameters      | 9  |
| 3.4   | Erase EEPROM                              | 9  |
| 3.5   | Temperature of Ethernet PHYs              | 9  |
| 3.6   | Start/Stop Logs                           | 10 |
| 3.7   | Reboot the Controller                     | 10 |
| 3.8   | Activate bootloader                       | 10 |
| 3.8   | .8.1 Load New Application Firmware        | 11 |
| 4. TE | ECHNICAL SPECIFICATIONS                   | 13 |
| 4.1   | Power Supply Input                        | 13 |
| 4.2   | Automotive Ethernet                       | 13 |
| 4.3   | Ethernet                                  | 13 |
| 4.4   | Interfaces                                | 13 |
| 4.5   | General Specifications                    | 13 |
| 4.6   | Housing                                   | 14 |
| 4.7   | Electrical Connectors                     | 15 |
| 5 VF  | FRSION HISTORY                            | 16 |

# 1. GENERAL INFORMATION

### 1.1 Introduction

The Ethernet to Automotive Ethernet Gigabit Converter, AX141550, has both Ethernet and Automotive Ethernet Physical Layer transceivers (1000BASE-T and 1000BASE-T1 PHYs) that are used to achieve bidirectional communication. The converter supports configuration via RS232 to update the speed (100/1000Mbps) as well as to set the Automotive Ethernet PHY to Master/Slave mode. The AX141550 does not store any packets and does not modify or filter any packets.

By default, both PHYs (Ethernet and the Automotive Ethernet) communicate at a speed of 1000Mbps, and the Automotive Ethernet is configured to work in Slave mode. Status LEDs provide information on *Power*, *Connection Link*, and *Activity*.

Power LED will be ON as soon as power is supplied to the converter. The *Power* LED is used to verify whether power is supplied to the converter. If the proper power supply level is connected to the converter, the *Power* LED will be ON; indicating the converter is ON. The AX141550 is continuously monitoring the status of Link and Activity by reading the registers of Ethernet PHYs and will show the real-time update of Ethernet and Automotive Ethernet Link and Activity on *Link* and *Activity* LEDs, respectively.

The screen shots of Tera Term in this user manual are intended for reference purposes only.

# 1.2 Functional Block Diagram of the Converter

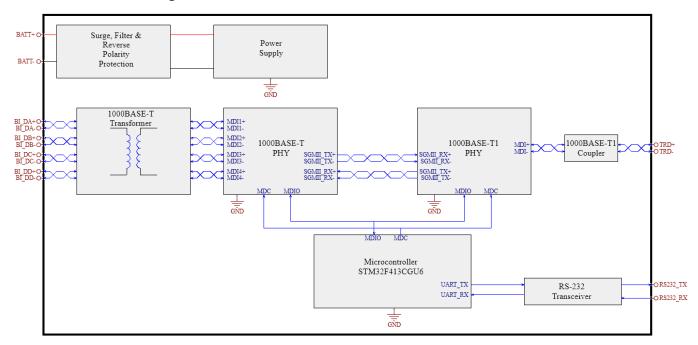

Figure 1 Functional Block Diagram

UMAX141550 Version 1E 3-19

# 2. CONNECTORS

The converter has two connectors.

# 2.1 M12 8-pin (P/N: 1441817)

The M12 8-pin connector is used for the Ethernet 1000BASE-T connection. The mating harness P/N is: AX070535.

Table 1 M12 8-pin connector (P/N:141817)

| PIN# | Description Description | 6        |
|------|-------------------------|----------|
| 1    | BI_DC_P                 | 5        |
| 2    | BI_DD_P                 | 7        |
| 3    | BI_DD_N                 |          |
| 4    | BI_DA_N                 |          |
| 5    | BI_DB_P                 | 4 1 22 1 |
| 6    | BI_DA_P                 |          |
| 7    | BI_DC_N                 | 3 7 0    |
| 8    | BI_DB_N                 |          |

# 2.2 M12 8-pin (P/N: 1441804)

The M12 8-pin connector is used for power supply, RS-232, CAN, and Automotive Ethernet. 1 Phoenix Contact M12 8-pin connector (A-coded). The mating harness PN is: AX070537

Table 2 M12 8-pin connector (P/N:1441804)

| PIN# | Description | _           |
|------|-------------|-------------|
| 1    | BATT-       | 5           |
| 2    | BATT+       | 6 4         |
| 3    | TRD_P       |             |
| 4    | TRD_N       |             |
| 5    | RS-232_GND  | 8 /3        |
| 6    | RS-232 RX   | , o _ o / s |
| 7    | RS-232 TX   | 1 2         |
| 8    | GND         | 1 2         |

UMAX141550 Version 1E 4-19

# 3. CONFIGURATION USING RS-232

RS-232 configuration is password-protected and can be accessed through Tera Term or other serial terminals. Tera Term Serial Port setup is shown below.

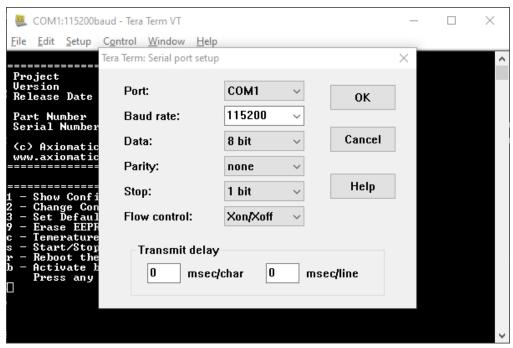

Figure 2 Tera Term: Serial port setup

Default configuration menu includes Project details like Project Name, Version number, Release Date, Part Number, and Serial Number. The menu has 8 options as attached in the picture below. To access any of the 8 options the one-time password is "AX141550".

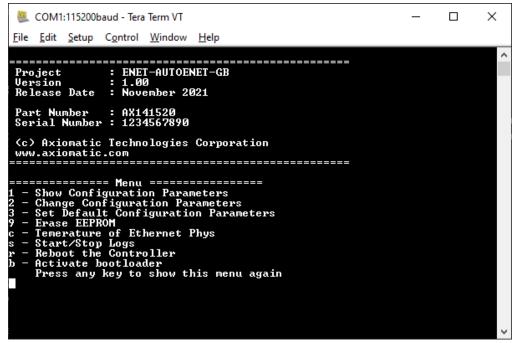

Figure 3 Default Tera Term Menu

UMAX141550 Version 1E 5-19

To view or change the configuration, please enter the password: "AX141550".

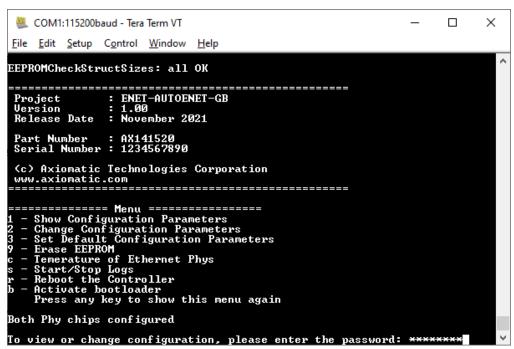

Figure 4 One-time password to access the Menu

UMAX141550 Version 1E 6-19

# 3.1 Show Configuration Parameter

Press '1' to see the Configuration parameters. This option will show Serial Number, Converter Mode, Converter Speed, and Log Timing.

If the converter Mode is "Master", it shows that Automotive Ethernet PHY is configured to work as Master. If the converter Mode is "Slave", it shows that Automotive Ethernet PHY is configured to work as Slave. Speed shows the speed of both PHYs.

Log Timing is used to see the Power and (Ethernet and Automotive Ethernet) Link logs over RS-232. Logs are used for debugging and testing purposes. Log Timing does not affect the Converter's working and Master-Slave or Speed configuration of PHYs.

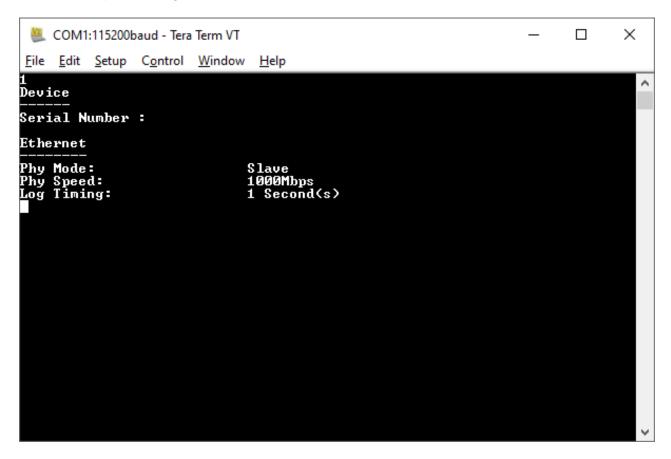

Figure 5 Show Configuration Parameter

UMAX141550 Version 1E 7-19

# 3.2 Change Configuration Parameters

Press '2' to change the configuration parameters. This option gives the choice to change Serial Number, Mode, Speed, and Log Timing. Enter the name of the parameter that needs to be changed other than Serial Number. The option to change the Serial Number is not available for field updates.

Enter the name from the list given on the Tera term window. i.e., "Mode", "Speed", or "LogTiming". Any string entered other than given on the Tera Term window will be discarded by the Converter, as the string is case sensitive. i.e., to change Speed, typing "speed" will have no effect as the converter is expecting for the string "Speed". Changing the Speed will change the Speed of both Ethernet and Automotive Ethernet PHYs.

Type "Mode" to change the mode. Press '1' to configure the Automotive Ethernet PHY in Slave mode or '2' for Master mode. Changing the Mode will change the Mode of Automotive Ethernet PHY only, as normal Ethernet PHY has Auto-negotiation enabled to negotiate the Mode.

Log Timing could be configured to have a value between 1 Second to 10 Seconds.

The Master/Slave and Speed settings will be saved. So, after reset or power cycle, the converter will have the last configured Speed, Mode, and Log Timing.

Enter the name of the parameter: "Enter string Mode to change Mode". To change the Speed or Log Timing Follow the same method. As shown in the picture below.

```
COM1:115200baud - Tera Term VT

File Edit Setup Control Window Help

The following parametrs can be changed:
SerialNumber
Mode
Speed
LogTiming

Enter name of the parameter: Mode

Old value: Mode = Master
Slave (1), Master (2): 1
New value: Mode = Slave

Parameter has been updated.
```

Figure 6 Change Parameters "Master to Slave"

UMAX141550 Version 1E 8-19

# 3.3 Set Default Configuration Parameters

Press '3' to set the default configuration parameters. This option will set the Mode and Speed to Slave and 1000Mbps respectively, as the default mode is Slave mode and default speed is 1000 Mbps.

The log timing will be also changed to the default value, which is 1 Second.

The configuration settings will be saved. So, after reset or power cycle, the converter will have the last configured Speed, Mode, and Log Timing.

# 3.4 Erase EEPROM

Press '9' to Erase EEPROM. Erasing the EEPROM will erase the Firmware Flags and Firmware Configurations (Mode/Slave and Log Timing) stored in EEPROM. So, in the next power cycle, the firmware will store default Configuration parameters and Firmware Flags.

This is useful while doing the Firmware Version update, to erase the old version number stored in EEPROM and save the new version number.

# 3.5 Temperature of Ethernet PHYs

Press 'c'.to read the internal temperature of both the PHYs in Celsius.

```
COM1:115200baud - Tera Term VT
                                                                                           X
 File Edit Setup Control Window
                                      Help
cRead Temperature
Temp of Automotive Ethernet PHY: 58 C
Temp of Ethernet PHY: 40 C
Temp of Automotive Ethernet PHY: 58 C
Temp of Ethernet PHY: 40 C
Temp of Automotive Ethernet PHY: 58 C
Temp of Ethernet PHY: 40 C
Temp of Automotive Ethernet PHY: 58 C
Temp of Ethernet PHY: 40 C
Temp of Automotive Ethernet PHY: 58 C
Temp of Ethernet PHY: 40 C
Temp of Automotive Ethernet PHY: 58 C
Temp of Ethernet PHY: 40 C
Temp of Automotive Ethernet PHY: 59 C
Temp of Ethernet PHY: 40 C
End of Temperature Read
```

Figure 7 Temperature of PHYs in Fahrenheit

UMAX141550 Version 1E 9-19

# 3.6 Start/Stop Logs

Press 's' to start or stop the debug logs. Starting the debug logs will print the supplied voltage to the Unit and Ethernet and Automotive Ethernet Link status on Tera Term, as per the Log Timing configuration. i.e., If Log Timing is 1 Second, the converter will print the debug logs every second. Pressing 's' again will stop the logs.

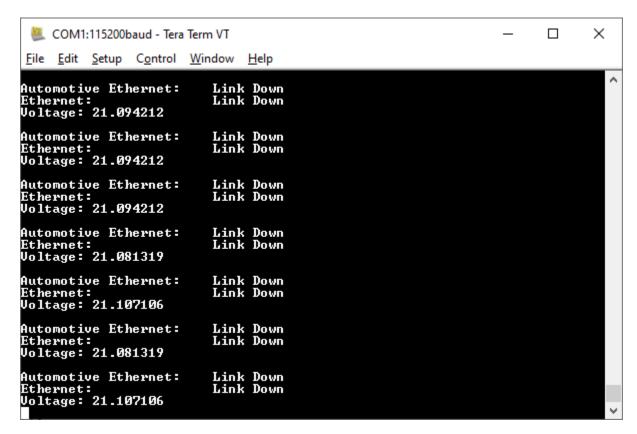

Figure 8 Status Log

# 3.7 Reboot the Controller

Press 'r' to reboot the converter. This will simply restart the converter. Rebooting the converter will not change the Mode or Speed of the converter. This option is useful to restart the converter through Term.

# 3.8 Activate bootloader

Press 'b' to activate the bootloader. To activate the bootloader please enter the password: "StartBL".

As shown in the picture below, it will Reboot the convert and the Bootloader will be started. The bootloader ID will be printed, and the bootloader will be activated. Bootloader Menu will give options to load a new Firmware file, to read the current Firmware file, or to reboot the convert to close the bootloader and start the Firmware again.

UMAX141550 Version 1E 10-19

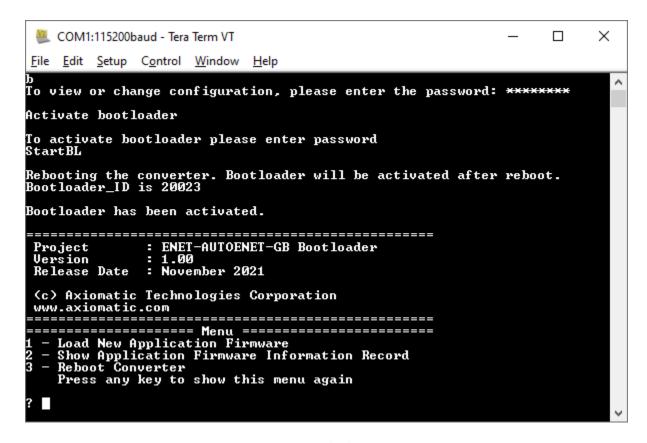

Figure 9 Bootloader Menu

# 3.8.1 Load New Application Firmware

Press '1' to upload new Firmware. The firmware will be erased. Type 'Yes' only if a valid firmware file is received from Axiomatic Technologies to reflash. Bootloader flags will be erased. Which shows that firmware is erased.

Ready to flash new firmware? Yes/No: "Enter Yes or No and press enter."

Use Menu: **File->Send File...** with **XON/XOFF control**. Select the Firmware File (AF-22018-xx.yy.af) and select the **"Binary File" options**, where xx.yy represents the major and minor version of the firmware, respectively.

UMAX141550 Version 1E 11-19

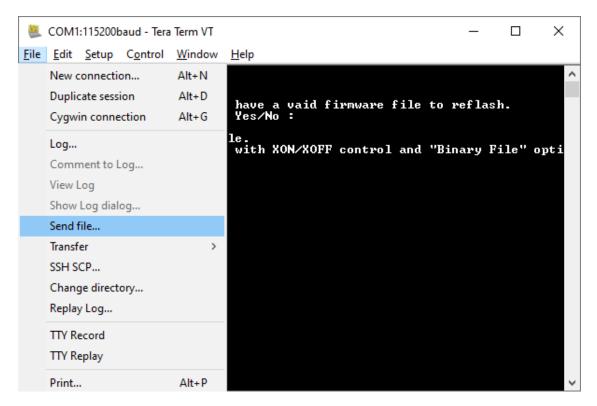

Figure 10 Step 1: File->Send File

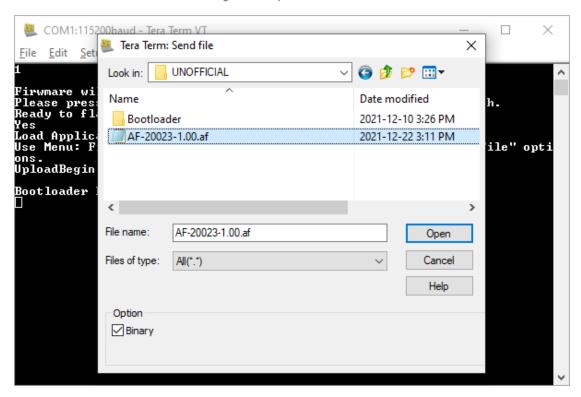

Figure 11 Select "Binary" and Select the Firmware File (Screenshot shown is illustrative only. The firmware loaded will be AF-22018-xx.yy for the AX141550.)

UMAX141550 Version 1E 12-19

# 4. TECHNICAL SPECIFICATIONS

Specifications are indicative and subject to change. Actual performance will vary depending on the application and operating conditions. Users should satisfy themselves that the product is suitable for use in the intended application. All our products carry a limited warranty against defects in material and workmanship. Please refer to our Warranty, Application Approvals/Limitations and Return Materials Process as described on <a href="https://www.axiomatic.com/service/">https://www.axiomatic.com/service/</a>.

4.1 Power Supply Input

| Power Supply Input - Nominal | 12 Vdc, 24 Vdc nominal (9 Vdc to 36 Vdc power supply range)                    |  |
|------------------------------|--------------------------------------------------------------------------------|--|
| Protections                  | Surge protection is provided.                                                  |  |
|                              | Reverse polarity protection up to -36 V is provided.                           |  |
|                              | Input overvoltage (42 V) and input undervoltage (4 V) protection are provided. |  |

# 4.2 Automotive Ethernet

| F.E Automotive Euromet |                                                                                                    |  |
|------------------------|----------------------------------------------------------------------------------------------------|--|
| Port Type              | 1 port     1000BASE-T1 (IEEE 802.3 ab compliant)     Automatic Polarity Correction (for 1000 Mbps mode)     Note: For 100 Mbps mode, polarity correction is not functional.  Default configuration: Slave (Master mode is configurable via RS-232 interface) |  |
| PHY                    | Marvell 88Q2112 (100BASE-T1/1000BASE-T1)                                                                                                    |  |
| Protection             | ESD protection for signal lines                                                                                                    |  |
| Protocol               | Automotive Ethernet Ethernet IEEE 802.3bw for 100BASE-T1 (previously known as BroadR-Reach) Ethernet IEEE 802.3bp for 1000BASE-T1                                                                                                    |  |

# 4.3 Ethernet

| Port Type  | 1 port                                    |  |
|------------|-------------------------------------------|--|
|            | 1000BASE-T (IEEE 802.3 bp compliant)      |  |
|            | Auto-Negotiation                          |  |
|            | Automatic Polarity Correction             |  |
| MDIX       | Auto-MDI/MDIX (crossover)                 |  |
| PHY        | Marvell 88EA1512 (100BASE-TX, 1000BASE-T) |  |
| Protocol   | Ethernet IEEE 802.3                       |  |
| Protection | ESD protection for signal lines           |  |

# 4.4 Interfaces

| User Interface for Reflashing | RS-232                                                                                              |
|-------------------------------|----------------------------------------------------------------------------------------------------|
| RS-232                        | 1 3-wire RS-232 port Configuration Baud Rate: 115200 kbit/s ESD and EFT protection for signal lines |
| RS-232 User Interface         | Any terminal emulator that supports serial communication.                                           |

4.5 General Specifications

| Functionality          | Can be configured to acts as a master or a slave |                                 |                              |                                                     |  |
|------------------------|--------------------------------------------------|---------------------------------|------------------------------|-----------------------------------------------------|--|
| Microcontroller        | STM32F413CGU6                                    |                                 |                              |                                                     |  |
| Quiescent Current Draw | 100 mA @                                         | 100 mA @ 12 Vdc; 50 mA @ 24 Vdc |                              |                                                     |  |
|                        | 3 GREEN LEDs                                     |                                 |                              |                                                     |  |
|                        | LED                                              | ON                              | BLINK                        | OFF                                                 |  |
| LEDs                   | Power                                            | Power On                        |                              | Power Off or Overvoltage/<br>Undervoltage Condition |  |
|                        | Link                                             | Ethernet Link Up                | Ethernet Activity            | Ethernet Link Down                                  |  |
|                        | ACT                                              | Automotive Ethernet Link Up     | Automotive Ethernet Activity | Automotive Ethernet Link Down                       |  |

UMAX141550 Version 1E 13-19

| CE / UKCA marking ISO 13766-1:2018 RoHS                                                       |                                                                                                    |
|-----------------------------------------------------------------------------------------------|----------------------------------------------------------------------------------------------------|
| Vibration                                                                                     | MIL-STD-202H, method 214A, test condition I/B Random Component: 7.56 Grms (8 hr/axis) MIL-STD-202H, method 204D, test condition C Sinusoidal Component: 10 g peak (8 hr/axis) |
| Shock MIL-STD-202H, method 213B, test condition A Shock Component: 50 g peak                  |                                                                                                    |
| Operating Conditions                                                                          | -40°C to 80°C (-40°F to 176°F) Please see temperature ratings of cables under Mating Wire Harnesses.                                                                          |
| Storage Temperature                                                                           | -40°C to 85°C (-40°F to 185°F)                                                                                                    |
| Protection IP67                                                                               |                                                                                                    |
| Weight 0.15 lb. (0.068 kg)                                                                    |                                                                                                    |
| Installation The typical maximum wire harness length for Automotive Ethernet cabling is 15 m. |                                                                                                    |
| Enclosure and Dimensions                                                                      | See dimensional drawing Figure 2.0.  Nylon 6/6, 30% glass fill,  Encapsulation  UL 94V-0  Ultrasonically welded                                                               |

# 4.6 Housing

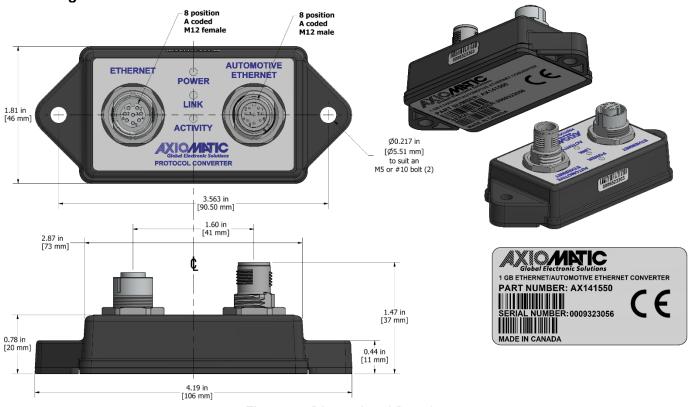

Figure 12 Dimensional Drawing

UMAX141550 Version 1E 14-19

# 4.7 Electrical Connectors

| Mating Connectors     | Mating connectors should meet the following standard for M12 Connectors, IEC 61076-2-101:2012. They should be A-coded.                                                                                                |
|-----------------------|----------------------------------------------------------------------------------------------------|
| Mating Wire Harnesses | The following part numbers are available from Axiomatic.                                                                                                    |
|                       | AX070535: Ethernet Cable 2 m (6.5 ft.), 8-pin M12 A-coded, Ethernet Jack                                                                                                    |
|                       | Note: Cable supplier is Phoenix Contact Network cable NBC-M12MR/2,0-94B/R4AC US – 1406112. The M12 connector on the harness assembly is rated for -20°C to 85°C and the RJ45 ethernet jack is rated as -20°C to 60°C. |
|                       | AX070537: Cable 1.5 m (5 ft.), 8-pin M12 A-coded, Unterminated Leads (Details preliminary)                                                                                                    |

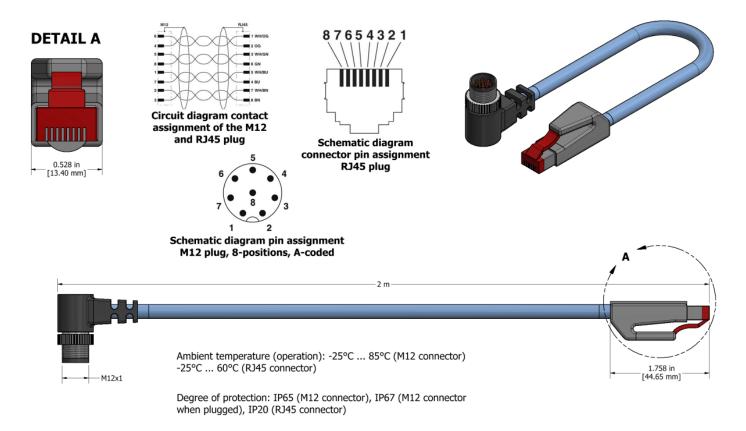

Figure 13 AX070535 Mating Cable

Figure 14 AX070537 Mating Cable - Pending

UMAX141550 Version 1E 15-19

# 5. VERSION HISTORY

| Version | Date                            | Author      | Modifications                      |
|---------|---------------------------------|-------------|------------------------------------|
| 1.0     | October 16 <sup>th</sup> , 2023 | Weixin Kong | Initial Draft                      |
| 1B      | October 23, 2023                | A.Wilkins   | Added CE marking, ISO 13766-1:2018 |
| 1C      | October 24, 2023                | Weixin Kong | Revise the Technical Data          |
| 1D      | October 24, 2023                | A.Wilkins   | Added mating cable p/n AX070537    |
| 1E      | January 15, 2024                | M Ejaz      | Added shock test results           |
| -       | January 23, 2024                | M Ejaz      | Updated dimensional drawing        |

UMAX141550 Version 1E 16-19

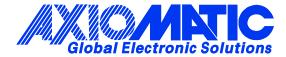

# **OUR PRODUCTS**

AC/DC Power Supplies

Actuator Controls/Interfaces

Automotive Ethernet Interfaces

**Battery Chargers** 

CAN Controls, Routers, Repeaters

CAN/WiFi, CAN/Bluetooth, Routers

Current/Voltage/PWM Converters

DC/DC Power Converters

**Engine Temperature Scanners** 

Ethernet/CAN Converters, Gateways, Switches

Fan Drive Controllers

Gateways, CAN/Modbus, RS-232

Gyroscopes, Inclinometers

Hydraulic Valve Controllers

Inclinometers, Triaxial

I/O Controls

LVDT Signal Converters

**Machine Controls** 

Modbus, RS-422, RS-485 Controls

Motor Controls, Inverters

Power Supplies, DC/DC, AC/DC

PWM Signal Converters/Isolators

Resolver Signal Conditioners

Service Tools

Signal Conditioners, Converters

Strain Gauge CAN Controls

Surge Suppressors

# **OUR COMPANY**

Axiomatic provides electronic machine control components to the off-highway, commercial vehicle, electric vehicle, power generator set, material handling, renewable energy and industrial OEM markets. We innovate with engineered and off-the-shelf machine controls that add value for our customers.

# **QUALITY DESIGN AND MANUFACTURING**

We have an ISO9001:2015 registered design/manufacturing facility in Canada.

# WARRANTY, APPLICATION APPROVALS/LIMITATIONS

Axiomatic Technologies Corporation reserves the right to make corrections, modifications, enhancements, improvements, and other changes to its products and services at any time and to discontinue any product or service without notice. Customers should obtain the latest relevant information before placing orders and should verify that such information is current and complete. Users should satisfy themselves that the product is suitable for use in the intended application. All our products carry a limited warranty against defects in material and workmanship. Please refer to our Warranty, Application Approvals/Limitations and Return Materials Process at <a href="https://www.axiomatic.com/service/">https://www.axiomatic.com/service/</a>.

### **COMPLIANCE**

Product compliance details can be found in the product literature and/or on axiomatic.com. Any inquiries should be sent to sales@axiomatic.com.

# SAFE USE

All products should be serviced by Axiomatic. Do not open the product and perform the service yourself.

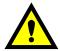

This product can expose you to chemicals which are known in the State of California, USA to cause cancer and reproductive harm. For more information go to <a href="https://www.P65Warnings.ca.gov">www.P65Warnings.ca.gov</a>.

### **SERVICE**

All products to be returned to Axiomatic require a Return Materials Authorization Number (RMA#) from <a href="mailto:rma@axiomatic.com">rma@axiomatic.com</a>. Please provide the following information when requesting an RMA number:

- Serial number, part number
- Runtime hours, description of problem
- · Wiring set up diagram, application and other comments as needed

# **DISPOSAL**

Axiomatic products are electronic waste. Please follow your local environmental waste and recycling laws, regulations and policies for safe disposal or recycling of electronic waste.

# **CONTACTS**

Axiomatic Technologies Corporation 1445 Courtneypark Drive E. Mississauga, ON CANADA L5T 2E3 TEL: +1 905 602 9270

TEL: +1 905 602 9270 FAX: +1 905 602 9279 www.axiomatic.com sales@axiomatic.com Axiomatic Technologies Oy Höytämöntie 6 33880 Lempäälä FINLAND TEL: +358 103 375 750

www.axiomatic.com
salesfinland@axiomatic.com